# **Cómo transformar una presentación en un vídeo**

#### **¿Qué herramientas puedo utilizar?**

PowerPoint y Google Slides permiten guardar todas las presentaciones como archivos de vídeo directamente. Camtasia es una herramienta de grabación y edición que permite grabar la presentación y luego editar el vídeo resultante. Zoom permite grabar presentaciones que se estén compartiendo en el momento de celebrar una reunión.

**¿Es posible agregar música o efectos de sonido en la presentación?**

Sí, todas las aplicaciones anteriormente mencionadas permiten agregar música o efectos de sonido en la presentación.

### **¿Cómo ajusto la duración de cada diapositiva en el vídeo resultante?**

Esto depende de la herramienta que utilicemos. En el caso del PowerPoint la duración se ajusta en la pestaña de transición, en el apartado de intervalo. En Camtasia, por ejemplo, hay que arrastrar los extremos de la diapositiva que se desea ajustar hasta la duración que deseemos.

#### **¿Es posible editar una presentación después de convertirla en vídeo?**

La mayoría de las veces tendremos que volver a la presentación, hacer las modificaciones pertinentes sobre la misma y volver a convertirla en vídeo.

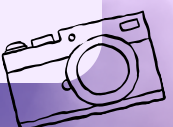

## **¿Puedo integrar subtítulos en el vídeo convertido?**

¡Sí! Aunque es importante mencionar que puede ser un proceso lento si la aplicación no incluye la opción de subtítulos. Por ejemplo, en el caso del PowerPoint, tendremos que ir escribiendo el texto a mano. Hay otros programas como Adobe Premiere Pro (para el que hay que pagar una licencia) que los genera automáticamente.

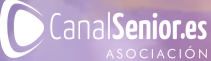

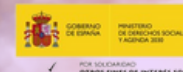